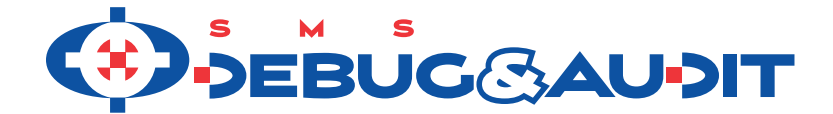

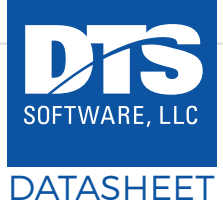

# **ADVANTAGES OFFERED BY** SMS/DEBUG & AUDIT

DTS Software's *SMS/Debug and Audit* is an essential tool for the storage administrator that provides a window into your z/OS installation's critical DFSMS environment so you can *find problems in the storage subsystem before they become critical and affect production.* SMS/ Debug and Audit installs in minutes, does not require any SMP/E work or an IPL, and no changes are made to z/OS libraries. At startup time, SMS/Debug and Audit dynamically installs all required operating system interfaces and automatically removes them at shutdown time. Tracing can be initiated either through JCL keywords or via flexible policy rules.

#### **AT A GLANCE:**

- Visualizes z/OS installation DFSMS environment for storage administrators
- Quickly find errors, omissions, and other problems before they affect production
- Provides tracing with audit trail for ACS Routines, DADSM volumes, SMS volumes and other storage subsystems important to storage administrators
- Installs in minutes without the need for SMP/E tracking or an IPL

SMS/Debug and Audit provides unique storage management subsystem facilities, such as:

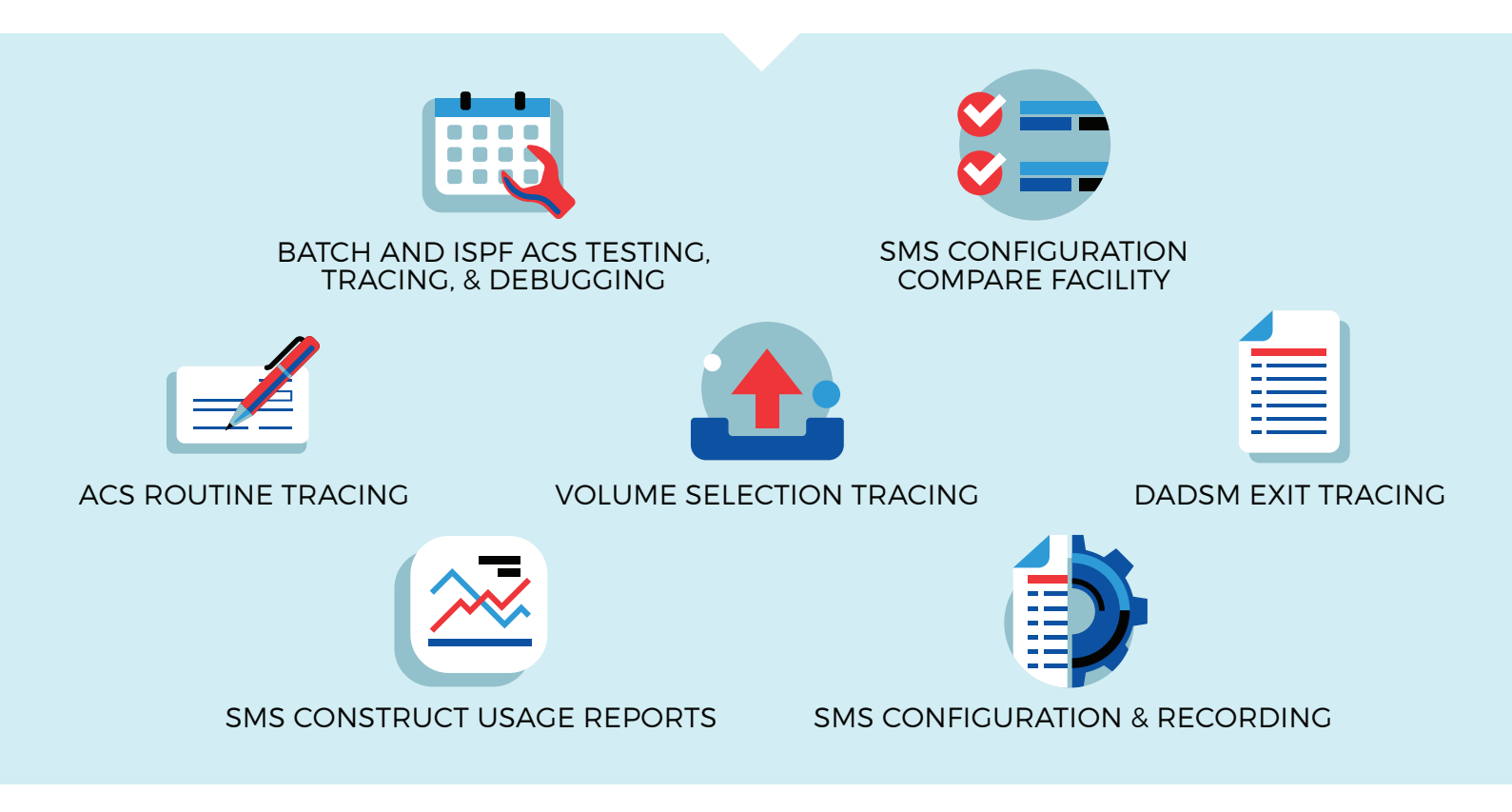

## **MAJOR FEATURES** OF SMS DEBUG & AUDIT

## **ACS ROUTINE TRACING**

Have you ever tried to implement an ACS Routine change and found it didn't work as expected? When this happens, it's nearly impossible to easily discover the source of the error. Have you ever encountered a programming language that didn't allow for some form of execution tracing? How productive would you or your application programmers be if there was no trace facility for COBOL or C++? Wouldn't it be great if you could see the logic flow of your ACS routines and the values of all the ACS variables as classes are assigned to datasets? With SMS/Debug and Audit's ACS routine tracing facility, the ACS routines become more powerful because they are easier to test and debug. Special JCL keywords and DTS policy rules function as installations to trace individual datasets as they are allocated or as part of an ISMF test. Both active and inactive sets of ACS routines can be traced.

#### **SMS VOLUME TRACING**

Have you ever been faced with trying to figure out why DFSMS picked, say, volume SMS102, to place a dataset rather than another volume. Maybe why it never seems to pick volume SMS212? This can be especially difficult when unusual allocations occur at three o'clock in the morning. With SMS/Debug and Audit Volume Tracing, you can see all of the volumes considered for allocation, the threshold values, storage groups and volume placement in the SMS Primary, Secondary and Tertiary lists, so that it becomes clear why one volume is selected and another is not.

#### **SMS CONFIGURATION COMPARE FACILITY**

SMS/Debug and Audit can directly compare the contents of an SMS Source Control Data Set (SCDS) to another SCDS or the ACTIVE configuration. Every attribute of each SMS construct (data class, management, class, storage class, storage group and more) is compared to the corresponding construct in another configuration and any differences are identified. Constructs that have changed, or which have been added or deleted, can be easily found, and the exact differences noted. The date, time and userid of the user making the change is obtained from the configuration and included in the detailed report. A summary report identifies exactly how many constructs differ and which ones they are. SMS/Debug and Audit's Configuration Compare Facility allows installations to easily determine whether an SCDS properly matches the ACTIVE configuration, and identify the differences between configurations.

### **SMS CONFIGURATION SMF RECORDING**

SMS/Debug and Audit can write SMF records for each construct in a configuration, allowing installations to easily determine when the last change was made to SMS, who made it, and which construct or routine was changed. The SMF records record the date, time and userid of the most recent change for each construct, and when used with the SMS Configuration Compare facility, can provide a complete history of all changes to an SMS configuration – who, what and when.

### **DADSM EXIT TRACING**

When placing a dataset on a DASD volume, SMS may attempt placement on a number of volumes in sequence; DADSM (Direct Access Device Space Management) exits such as IGGPRE00/IGGPOST0 or vendor products may cause some of these volumes to be bypassed. Other conditions such as full or damaged VTOCs may also cause volumes to be bypassed. DFSMS however displays only the return code for the last volume tried, and then only if the allocation fails. It's impossible to know which volumes were rejected by DADSM and why. SMS/Debug and Audit will display all of the pre- and post-processing codes, providing a complete trail of which volumes were and were not considered for use by DFSMS.

#### **AUTOMATED TEST CASE GENERATION, TESTING, AND DEBUGGING**

The ACSQA (Quality Assurance) component of SMS/Debug and Audit provides a set of robust tools for creating and executing ISMF test cases, either interactively or in batch, using real data and with much greater speed, accuracy, and ease-of-use than the very limited facilities available with SMS's Naviquest or native ISMF test. With ACSQA, installations can easily and automatically create, execute, and verify any number of ISMF test cases, an essential step whenever changes must be made to the SMS environment. ACSQA provides facilities for:

- Automatic creation of ISMF test cases from actual dataset allocations
- Automatic test case execution with side by side ACS results, and no need for multiple jobs and listings
- Complete and accurate comparison results and faster performance
- Test case execution with ACS trace, control statement overrides, and use of data class attributes

#### **SMS CONSTRUCT USAGE REPORTS**

Have you ever wanted to know how many datasets are actually assigned to a particular SMS class? Or whether there are 'orphan' classes that are no longer used? The SMS Construct Usage reports can provide information about which constructs are most used, which least, and which are unassigned. Constructs that were assigned to migrated datasets but which no longer exist in the SMS configuration can be identified.

#### **INSTALLATION AND SUPPORT**

Like all DTS Software products, SMS/Debug and Audit installs in minutes and does not require any SMP/E work or an IPL. No changes are made to z/OS libraries. At startup time, SMS/Debug and Audit dynamically installs all required operating system interfaces and automatically removes them at shutdown time. Tracing can be initiated either through JCL keywords or via flexible policy rules. Also, like all DTS Software products, SMS/Debug and Audit is backed by the expert 24/7 DTS Software support team at 1.919.833.8426 / [support@](mailto:support%40dtssoftware.com?subject=) [dtssoftware.com.](mailto:support%40dtssoftware.com?subject=)

## **SMS DEBUG & AUDIT** SAMPLE OUTPUT

#### **DADSM Exit Tracing**

// EXEC PGM=IEFBR14 //DD1 DD DSN=DON.DD1,SPACE=(TRK,1),SMSDEBUG=(NOACS,NOVOL,DADSM) ACC00510-\* STARTING TRACE FOR POST\_DADSM-ALLOCATE, DSN=DON.DD1, VOL=SMS001, DD=DD1 ACC05201-\* ALLOCATE FOR 1 TRACKS EXTENT 0 RC=8 - VTOC IS FULL ACC00510-\* STARTING TRACE FOR POST\_DADSM-ALLOCATE, DSN=DON.DD1, VOL=SMS002, DD=DD1 ACC05201-\* ALLOCATE FOR 1 TRACKS EXTENT 0 RC=0 - SUCCESSFUL

#### **ALL IGGPRE00 & IGGPOST0 RETCODES**

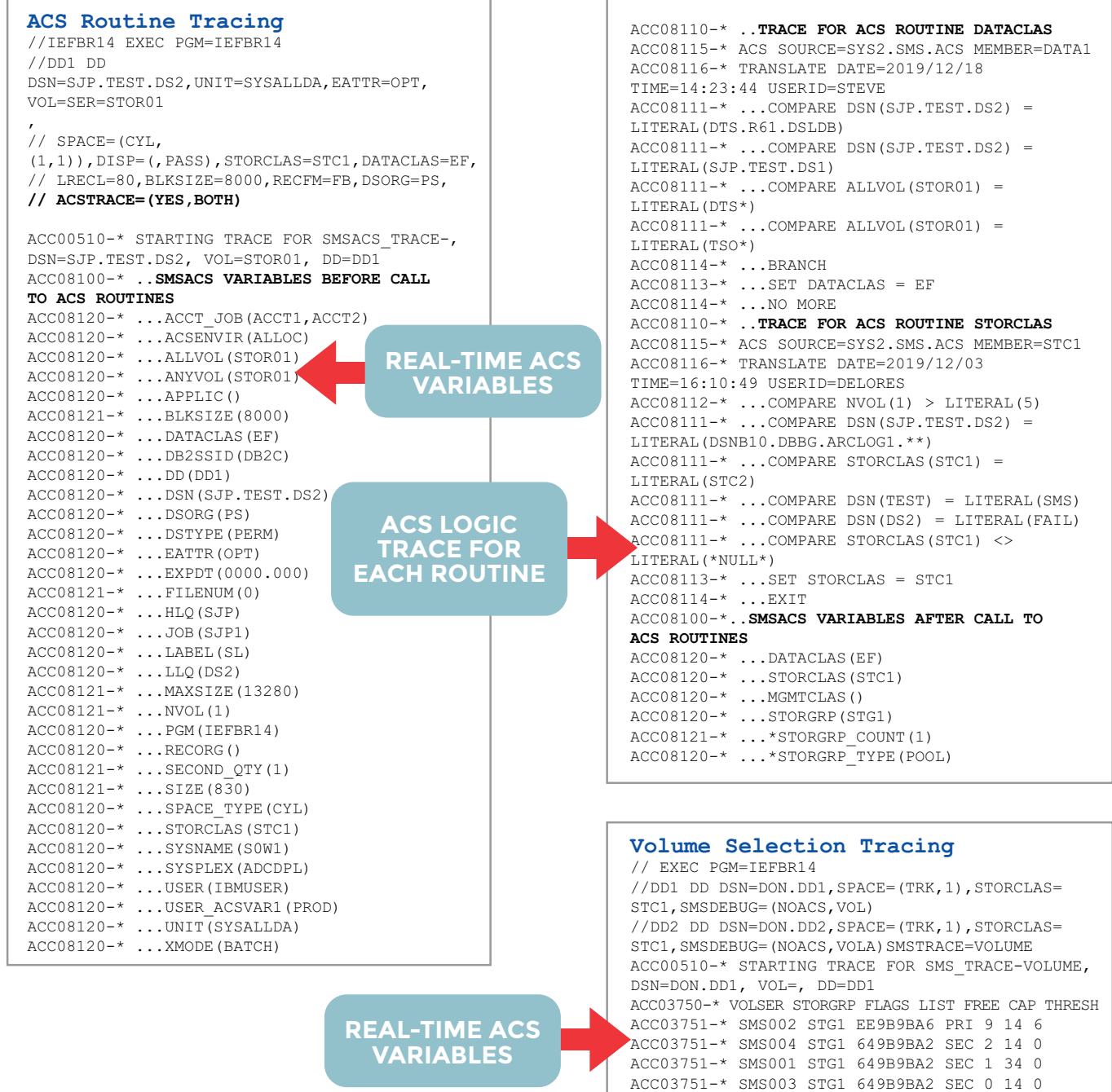

ACC03752-\* SMS SELECTED VOLUME SMS002

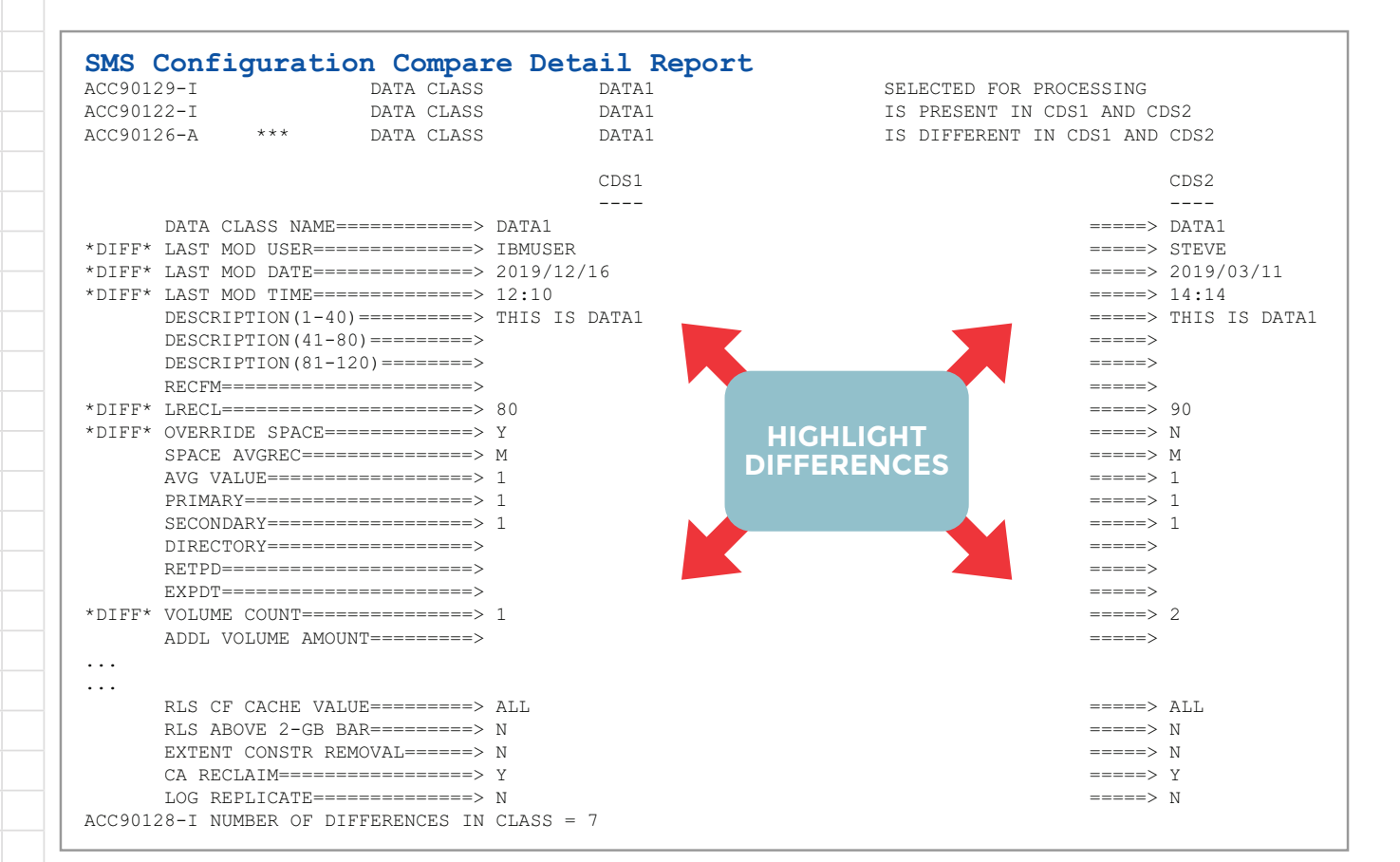

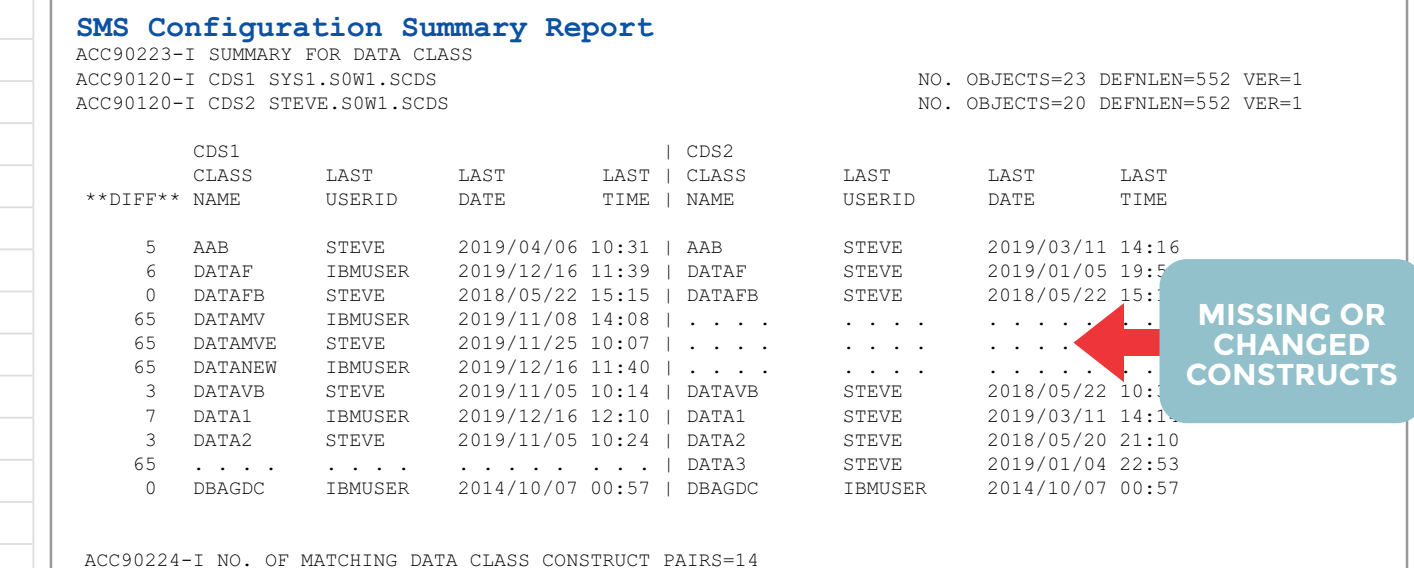

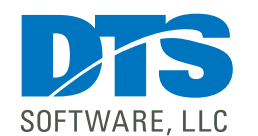

ACC90225-I NO. OF NON-MATCHING DATA CLASS CONSTRUCT PAIRS=10

www.DTSsoftware.com info@DTSsoftware.com 919-833-8426 • 919-833-2848 (fax)

5